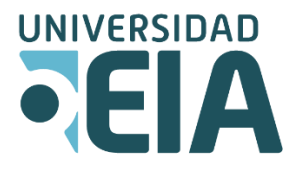

 *SUPLETORIOS* CIENCIAS BÁSICAS

## **Asignaturas para supletorios coordinados por el área de Ciencias Básicas**

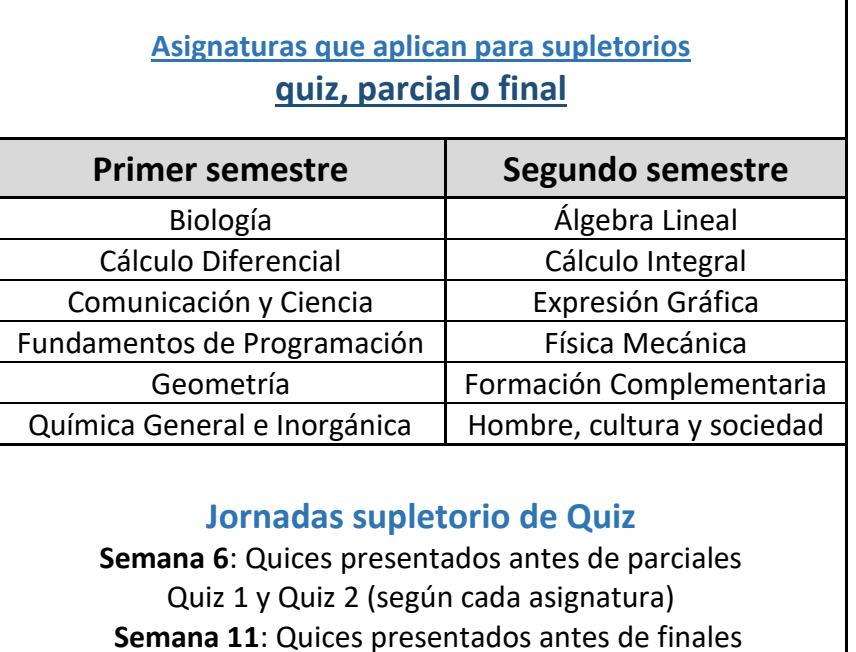

Quiz 2, 3 y Quiz 4 (según cada asignatura)

1. El estudiante debe primero diligenciar el formulario en la plataforma Moodle

Ruta:

- Ingrese a la plataforma Moodle (LMS por eiadigital)
- Ingrese al hexágono "Mi EIA"
- Dirección de programa
- Busque curso "Ciencias Básicas"
- Matricule el curso
- Elija la opción de supletorio requerida (quiz)
- Diligencie el formulario completo
- Señale "Enviar encuesta"
- En el formulario encuentra las instrucciones para cada campo o pregunta
- También encontrará las asignaturas para las que aplica supletorio de quiz del área de Ciencias Básicas y que están relacionadas en el cuadro adjunto.
- Si al momento de diligenciar el formulario no encuentra la asignatura que requiere, es posible que esté al final de la lista, de lo contrario por favor escriba a [adminmoodle@eia.edu.co](mailto:adminmoodle@eia.edu.co) .
- 2. Escanear el documento con el que soporta la solicitud y enviarlo para radicar al Centro de información documental (CID -archivo) **[alexander.uribe@eia.edu.co](mailto:alexander.uribe@eia.edu.co)** Escriba en el asunto del correo: **"Soporte Supletorio CB y el nombre de la asignatura que solicita"**

Recuerde escribir el texto en el cuerpo del mensaje de lo que requiere y su identificación (nombre completo, documento de identidad, pregrado, nivel que cursa).

## **Importante**

- 3. Debe realizar primero la encuesta y luego enviar el soporte o constancia al archivo. Desde la dirección de Ciencias Básicas se controla la base de datos, primero se revisan las solicitudes registradas en Moodle y luego se verifica el soporte que ha enviado al archivo.
- 4. Después de revisada la solicitud y la constancia, se envía al estudiante un correo electrónico donde se da la respuesta o si se requiere de otra información para continuar el trámite.
- 5. La programación con la información respectiva (fecha, hora y aula) se envía por correo electrónico a los estudiantes **el miércoles de la semana 6 o de la semana 11 de clase en la que se realiza la jornada de supletorios.**

**Tenga en cuenta esta información para que pueda prepararse adecuadamente para su examen.** 

La jornada siempre se realiza jueves y/o viernes de la semana 6 antes de parciales o de la semana 11 antes de finales.

## **Jornadas supletorios quiz**

Semana 6: Se incluyen las solicitudes de quiz 1 y 2

Semana 11: Se incluyen las solicitudes de quiz 3 y 4

- 6. **Si el quiz fue realizado en una fecha muy cercana a la jornada, por favor tenga en cuenta que debe realizar la solicitud casi que de inmediato para revisar el trámite e incluirlo en el listado de las solicitudes y en la programación.**
- 7. No se requiere imprimir ni enviar el formulario al correo.
- 8. Para finalizar el formulario y que quede el registro en la base de datos señale la opción que aparece al final en el formulario: **"Enviar encuesta".**

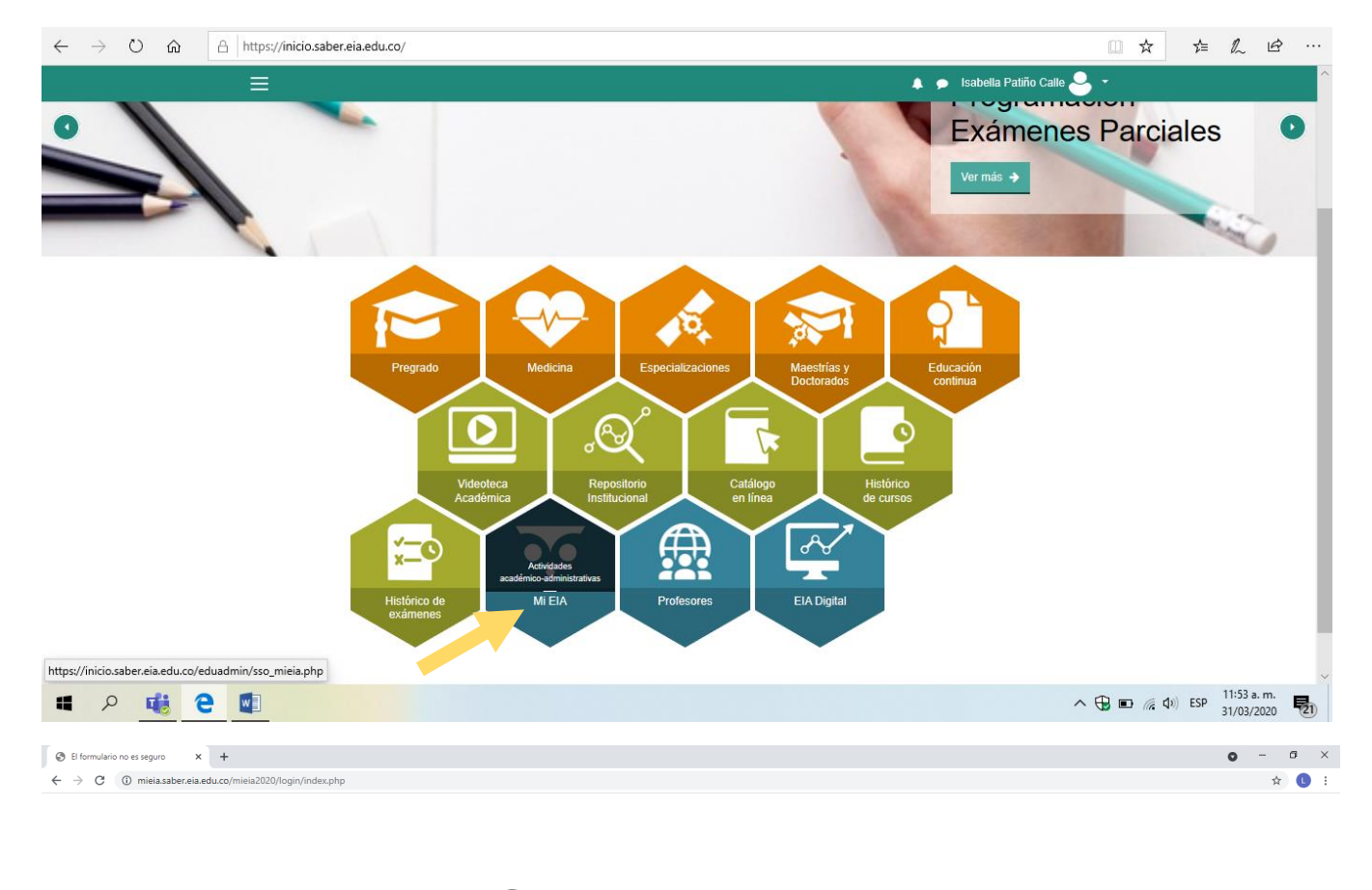

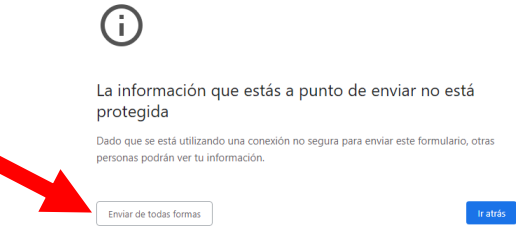

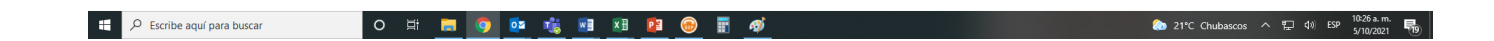

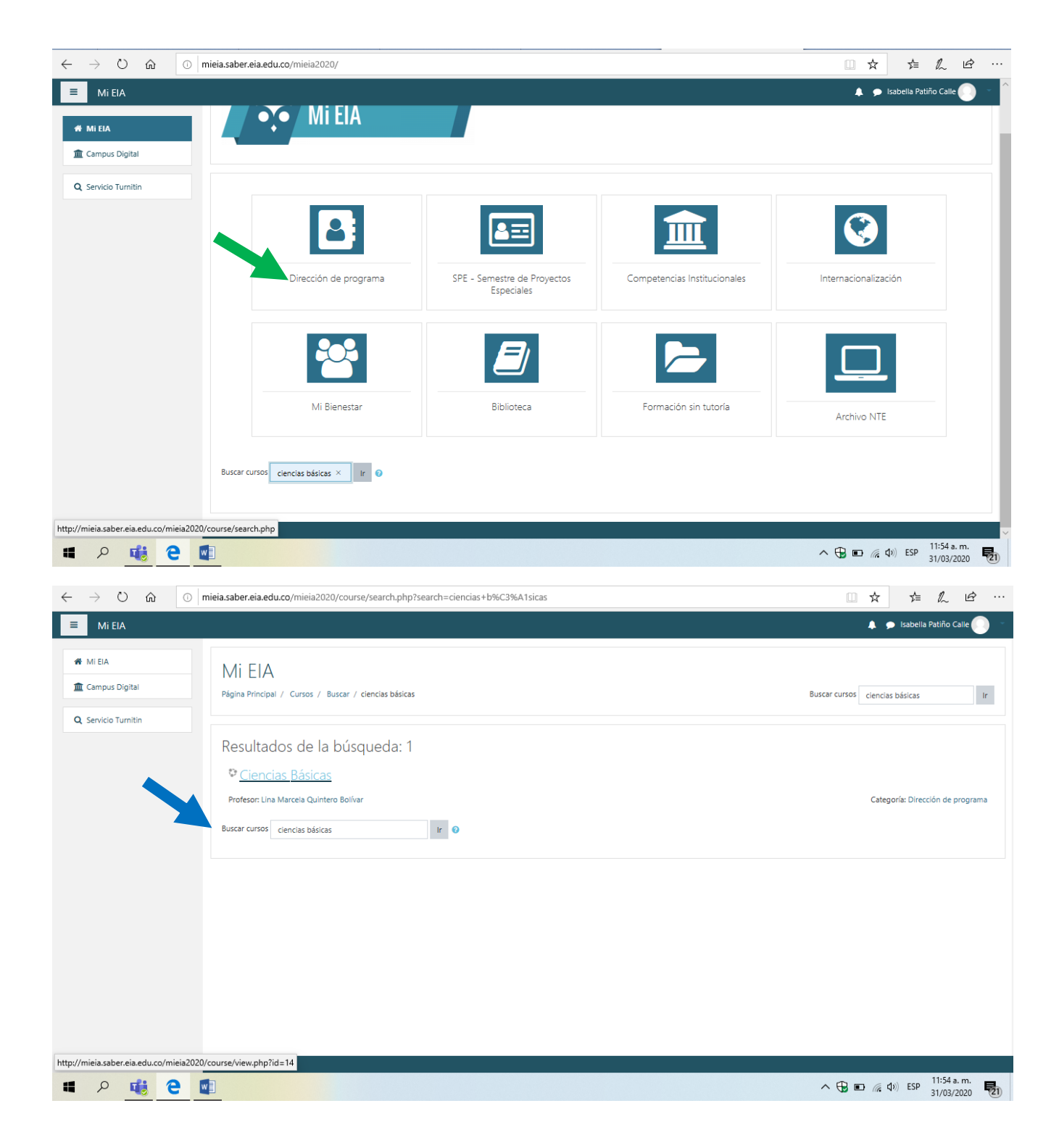

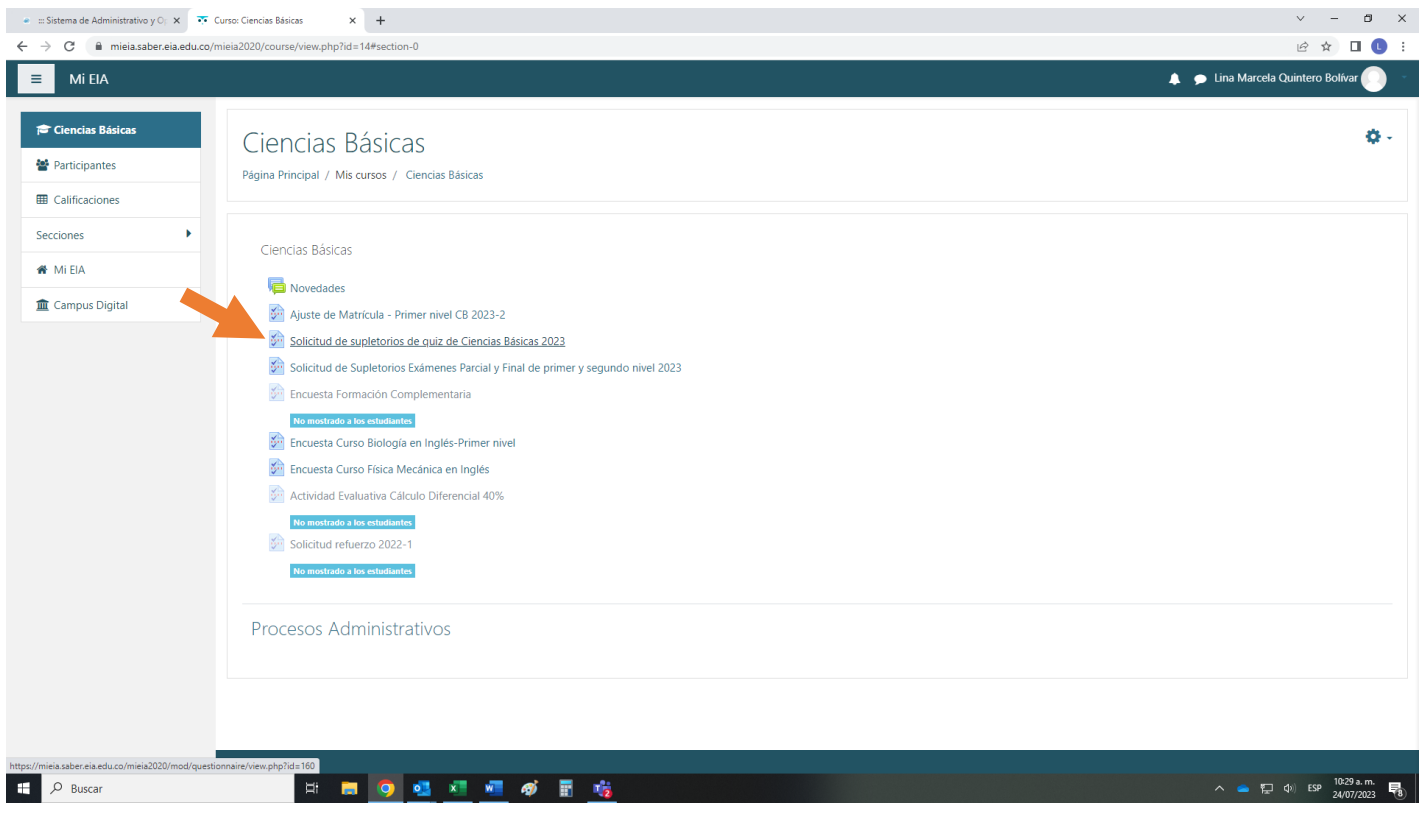